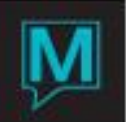

## Practice Quiz – Session 3

- 1. Which method will exempt taxes that have already been posted? Answer: B
	- a) Folio Tax Exemptions
	- b) Posted Tax Exemption
	- c) Tax Exemptions
- 2. If you want to 'hide a charge' from a guest that was posted in error, what quick folio management technique should you use? Answer: C
	- a) Folio Detail Transfer
	- b) Folio Transfer Amount
	- c) Posting Reversal
	- d) Charge Posting Restriction
- 3. When a reservation checked out as an early departure, Maestro will display three options (depending on the setup at the property) upon check out: POST, REVERSE, and REVIEW. You want to post all future charges immediately. Which option will you choose? Answer: A
	- a) POST
	- b) REVERSE
	- c) REVIEW

4. What is the posting method for any charge or payment when transferred from another folio? Answer: B

- a) ADT
- b) TX
- c) REV
- d) KEY

5. What is the purpose of Fast Folio Posting? Answer: D

- a) Post all future room postings to the reservation
- b) Post same dollar amount payment to all listed rooms
- c) Reverse all manually posted charges for the specified date
- d) To post to multiple in-house reservations without accessing each individual folio

6. How do you display all transferred and reversed charges on a folio? Answer: A

- a) Toggle All button on the folio
- b) Batch Xfer button on the folio
- c) Print button on the folio
- d) Folio Action Log on the folio

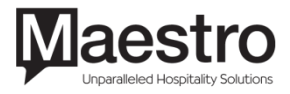

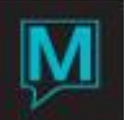

7. Posting Reversals are not permitted for credit card transactions: Answer: True

True or False?

8. Once you check out a room you can't check it back in: Answer: False

True or False?

9. Changing the Folio Description is a user's security permission: Answer: True

True or False?

10. Maestro will allow you to fully check out a guest out who has a balance on their folio: Answer: False

True or False?

11. Folio Text will automatically display onscreen as a pop-up upon check out: Answer: False

True or False?

12. Current Status will continually update every 5 minutes: Answer: False

True or False?

- 13. To create a new folio in the Folio Header Entry/View screen, you must: Answer: B
	- a) Press "Enter" until the Folio Detail Entry/View screen comes up
	- b) Press F6 and fill in the appropriate Description
	- c) None of the Above
	- d) All of the Above
- 14. Which chart shows the number of available rooms as well as the total by room type over a period of time? Answer: A
	- a) Room Type Space Chart
	- b) Room Number Tape Chart

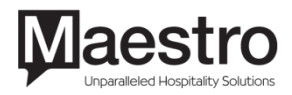